神戸大学では「授業振り返りアンケート」を実施しています。この「授業振り返 りアンケート」は、皆さんが履修した授業に対する振り返りを行い、学修成果を確 認するとともに、授業に対する意見を集約し、その結果を授業改善に活用すること を目的としています。

このアンケートは皆さんにとって「授業の振り返り」として位置付けられます。 このアンケートに回答することは、皆さんがこの授業を通じて学んだことや反省点 を振り返り、自己評価する機会になります。したがって、アンケートに回答するこ とは、この授業における皆さん自身の学修活動の一部であると考えてください。

なお、皆さんから寄せられた回答や意見は匿名で自動集計のうえ、授業担当教員 に伝えられます。そのため、成績評価に影響することはありません。また、教員は 回答結果を授業改善に役立てることになっています。

また、この授業に対する皆さんの回答結果とそれに対する私のコメントは、回答 した人にのみ、9月28日(木)から公表されます。

それでは、今から時間をとってアンケートに回答してもらいます。スマートフォ ンを持っている学生は出してください。なお、スマートフォン等を持っていない学 生は、9月13日(水)まで実施していますので、大学内のPCなどを使って必ず 回答するようにしてください。

## うりぼーネットにアクセスする仕方

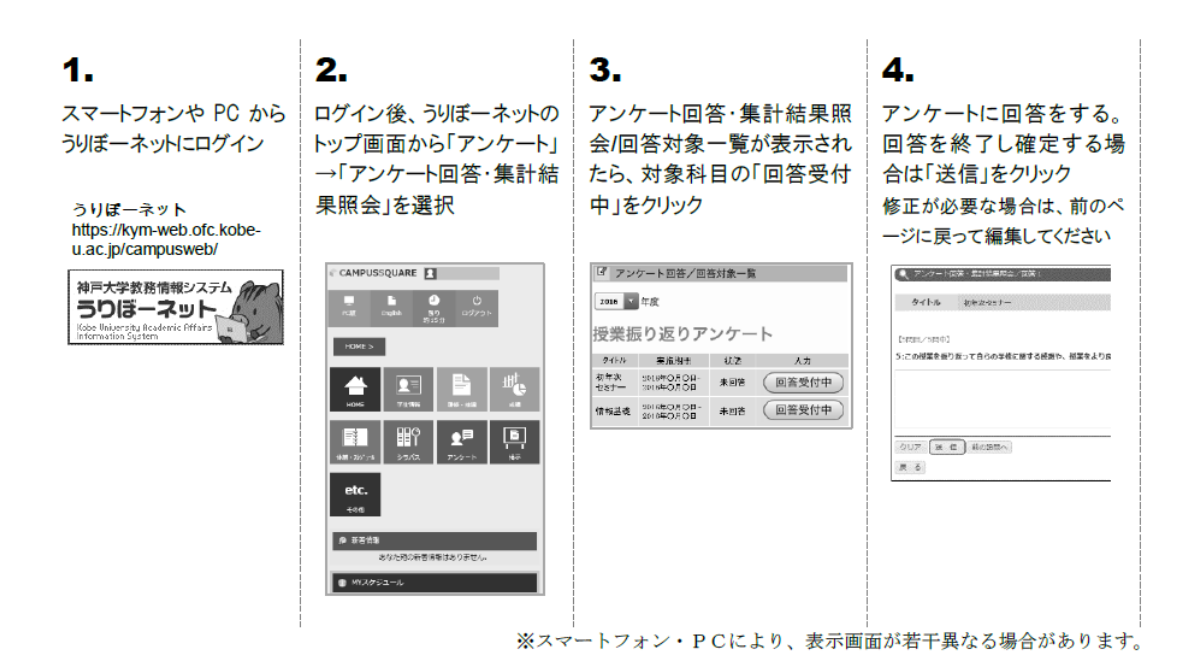

- 1.まず、スマートフォンで「うりぼーネット」にアクセスし、ユーザー名とパス ワードを入れてログインしてください。 スマートフォンは、【スマホ版】、【PC版】どちらの画面も表示できますので、 必要に応じて画面上部のアイコンをタップして切り替えて使用してください。
- 2. 【スマホ版】、【PC版】ともに画面上部にあるメニュー「アンケート」をタッ プし、表示されたメニューの中から「アンケート回答」を選択してください。
- 3.このクォーター(セメスター)にみなさんが回答する授業科目の一覧が表示され ますので、この授業を選択してください。
- 4.アンケートの質問項目が表示されますので、順番に回答し、最終質問のページで は 「送信」をクリックして回答を確定させてください。

では今から回答をお願いします。